# **Las funciones cuadráticas Guía del profesor**

# **Contenido:**

Función cuadrática. Gráfico de las siguientes funciones:

- $y = ax^2$
- $y = x^2 \pm a$ ,  $a > 0$
- $y = ax^2 + bx + c$

# **Aprendizajes Esperados**

Que los estudiantes reconozcan la función cuadrática como:

- una nueva función
- Cuya representación geométrica es una parábola
- Reconozcan e identifiquen el significado gráfico de los parámetros involucrados.

# **Objetivos:**

Que los estudiantes reconozcan la función cuadrática como:

- una nueva función
- Cuya representación geométrica es una parábola
- Reconozcan e identifiquen el significado gráfico de los parámetros involucrados.

## **Materiales:**

- Calculadoras TI 84
- TI Navigator
- Taller correspondiente para cada estudiante

## **Tiempo estimado:** 90 minutos

## **Descripción de la Actividad:**

La disposición de la sala, será de grupos dispuestos de 4 alumnas. Cada una de ellas, tendrá para su uso personal una Calculadora TI – 84 Plus y todas estarán conectadas al TI – Navigator.

La clase comenzará con una actividad introductoria a modo de situar a los estudiantes en un contexto conocido, lo que finalmente le permitirá deducir la definición geométrica del elemento de estudio.

Durante esta sesión, se trabajará la ecuación de la parábola descrita como  $y = ax^2 + bx + c$ . Es así, como el taller está dividido en dos actividades:

- Reconocimiento del significado gráfico del parámetro *a.*
- Reconocimiento del significado gráfico del parámetro *c.*

El parámetro *b* será sujeto de estudio en el taller siguiente, relacionado a la completación de cuadrado.

#### Actividad 1: **Visualización del parámetro** *a***.**

#### **Descripción de la clase:**

Esta actividad permitirá al estudiante definir y visualizar las consecuencias gráficas generadas a partir de la variación de un solo parámetro.

Para esto, se dejan fijos tanto los parámetros *b* y *c* y se les solicita al grupo de la clase que contribuyan con ecuaciones de parábolas tales que cumplan con ciertas condiciones.

Para una mejor comprensión, primero se han de considerar valores de *a* > 0, luego *a* < 0 y finalmente ver qué sucede con  $a = 0$ .

Técnicamente, los estudiantes contribuirán con ecuaciones y se debe configurar bajo los siguientes parámetros:

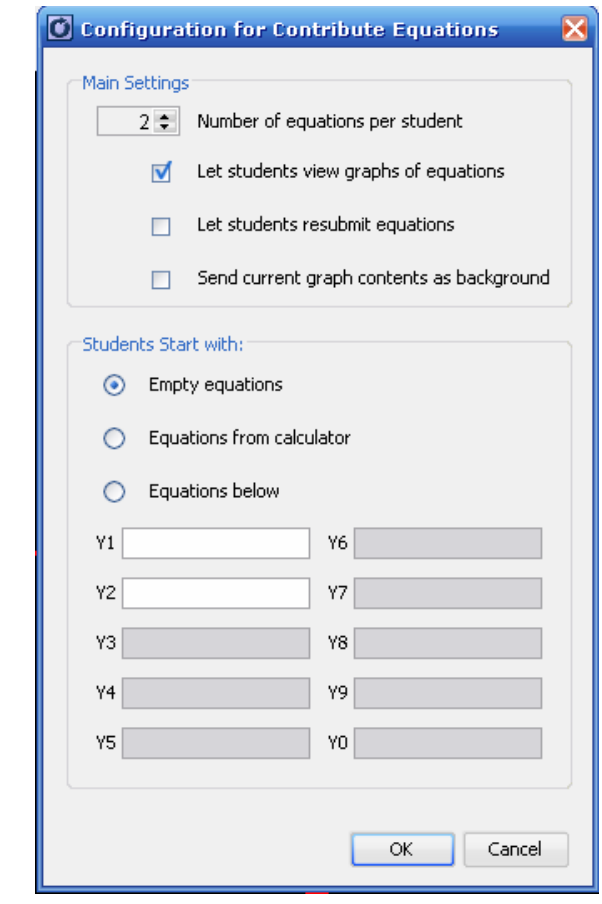

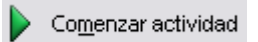

*Visualizar: Gráfico y Ecuación*  **Condición 1:**  $a > 0, b = 0, c = 2$ 

**I** Interrumpir actividad

Se espera que los resultados y las conclusiones de los estudiantes sean en base a que toda la familia de curvas paran o cortan al eje *Y* en el punto (0,2). Probablemente, no perciban que por ser *a* > 0, todas las parábolas sean convexas. Esta conclusión saldrá del contraste producido al realizar la segunda condición.

Mencionar la relación directa entre los registros, es decir, si un registro mantiene una condición invariante, entonces al realizar la conversión a otro registro, esta debe mantenerse.

Esconder las ecuaciones enviadas.

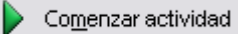

*Visualizar: Gráfico y Ecuación* 

**Condición 2:**  $a < 0, b = 0, c = -1$ 

Interrumpir actividad

Es en este punto donde se espera que los resultados de los estudiantes arrojen la relación entre el signo del parámetro *a* y la concavidad de la curva. Se esperan respuestas del tipo "van hacia arriba", o "van hacia abajo". Por el momento se aceptará este tipo de lenguaje, lo cual debe ser formalizado y corregido en los conocimientos relevantes.

Es necesario volver a rescatar los efectos del parámetro *c*, con lo cual se permitirá un trabajo más expedito y se podrá dotar de mayor significado al realizar la actividad 2.

Cabe señalar que antes de comenzar con la condición 3, se recomienda que primero los estudiantes realicen una actividad o suerte de predicción, para luego ser comprobadas con el uso del TI – Navigator. Debido a que en su programa de estudio de 2° Año Medio ya han visualizado las funciones lineales, no debiese ser difícil recordar que corresponde (en estas condiciones particulares) a una recta horizontal, paralela al eje *X* de ecuación  $y = 3$ .

Ocultar los datos de la actividad.

Comenzar actividad

*Visualizar: Gráfico y Ecuación* 

**Condición 3:**  $a = 0, b = 0, c = 3$ 

Interrumpir actividad

La finalidad de esta condición es reforzar e integrar aprendizajes anteriores. Los estudiantes podrán predecir, analizar y visualizar gráficamente lo que sucede al elevar el orden del polinomio involucrado. En este caso, de orden 0.

Para continuar, se recomienda al (la) profesor(a) que realice un debate en cuanto a lo que sucedería si ahora mantuviésemos esta condición pero con *b distinto de cero.* De esta manera reobtendría un polinomio de grado 1, para finalizar con los polinomios de grado 2 que son nuestro sujeto de estudio

Posteriormente, dar a los estudiantes minutos para completar su taller, anotando respuestas surgidas del debate y la discusión del curso.

Para verificar los aprendizajes, se solicitará a los estudiantes que envíen la ecuación de una parábola tal que sea abierta hacia abajo. Este es un buen momento para institucionalizar el concepto de concavidad

Si la actividad es realizada con éxito, continuar con la actividad 2. En caso contrario, nuevamente solicitar el envío de ecuaciones que cumplan ciertas condiciones. No obstante, se recomienda considerar la ecuación  $y = ax^2$ .

Finalmente, institucionalizar.

#### Actividad 2: **Visualización del parámetro** *c***.**

Análogamente a lo realizado anteriormente, esta actividad permitirá a los estudiantes jugar con los parámetros a modo de visualizar sus consecuencias en la representación gráfica.

Como consecuencia de la actividad anterior, se espera que los estudiantes sean capaces de dilucidar y generalizar rápidamente los efectos involucrados.

Se sugiere eliminar los datos de la actividad anterior. La configuración será la misma de la utilizada en la actividad 1.

Comenzar actividad

*Visualizar: Gráfico y Ecuación* 

**Condición 1:**  $a = 3, b = 2, y c > 0$ 

Interrumpir actividad

Se espera que los estudiantes comiencen nuevamente a inferir que el parámetro determina el punto de corte con respecto al eje *Y,* por lo tanto, se recomienda al profesor que mantenga un debate en cuanto a dos puntos:

- Explicación algebraica de este suceso (cuando  $x = 0$ )
- Visualizarla como una traslación en *c* unidades de la parábola de ecuación  $y = 3x^2 + 2x + c$ .

En caso que estas explicaciones no sean claras y precisas, trabajarlas en la segunda condición

Ocultar datos de la actividad.

Comenzar actividad

*Visualizar: Gráfico y Ecuación*  **Condición 2:**  $a = -2$ ,  $b = 3$ ,  $c < -4$ Interrumpir actividad

A modo de resaltar aún más su representación, se ha elegido que el punto de corte ahora ya no sea el cero. De esta manera se solicita que la condición sea un valor de *c* < -4.

Realizar y focalizar la discusión en los puntos sugeridos anteriormente.

Antes de comenzar con la actividad siguiente, se sugiere nuevamente que el estudiante realice una predicción a lo que sucedería si ahora el valor de *c* es cero. Una vez que cada uno haya respondido, ocultar los datos anteriores y comenzar con la actividad.

Comenzar actividad *Visualizar: Gráfico y Ecuación*  **Condición 3:**  $a = 2, b = -4, c = 0$ Interrumpir actividad

Cabe señalar que todos los estudiantes enviarán una única parábola. Es importante que ellos detonen que ha sucedido debido a que todos tenían parámetros fijos.

Para verificar los aprendizajes de los estudiantes, se les solicitará que envíen al TI – Navigator la ecuación de una parábola cuya representación gráfica sea abierta hacia arriba y que contenga al punto de coordenadas (0,5).

En este instante, es necesario reforzar los conceptos de convexa y cóncava.

Finalmente, institucionalizar.